710-0191-100

**Introduction**

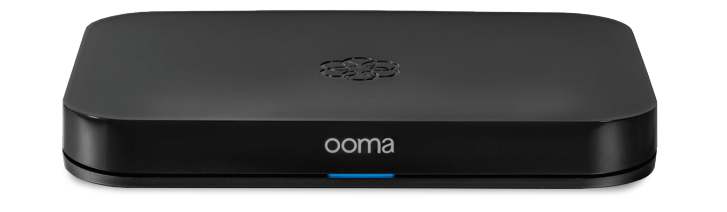

**Setting up your Ooma Office Base Station is quick and easy.**  Your Base Station includes one phone jack for connecting an analog phone/fax machine. The Base Station also includes a wireless radio that can link with up to four Ooma DP1 desk phones or Linx devices (for connecting additional analog phone/fax machines). If you wish to use more than four DP1 or Linx devices,

you will need additional Base Stations.

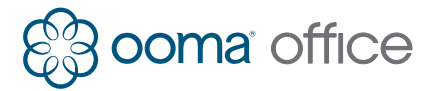

# **Ooma Office Base Station**

Quick Installation Guide

# **Step 3 Power Up Your Base Station**

# **Troubleshooting**

### **Quick Reference Guide**

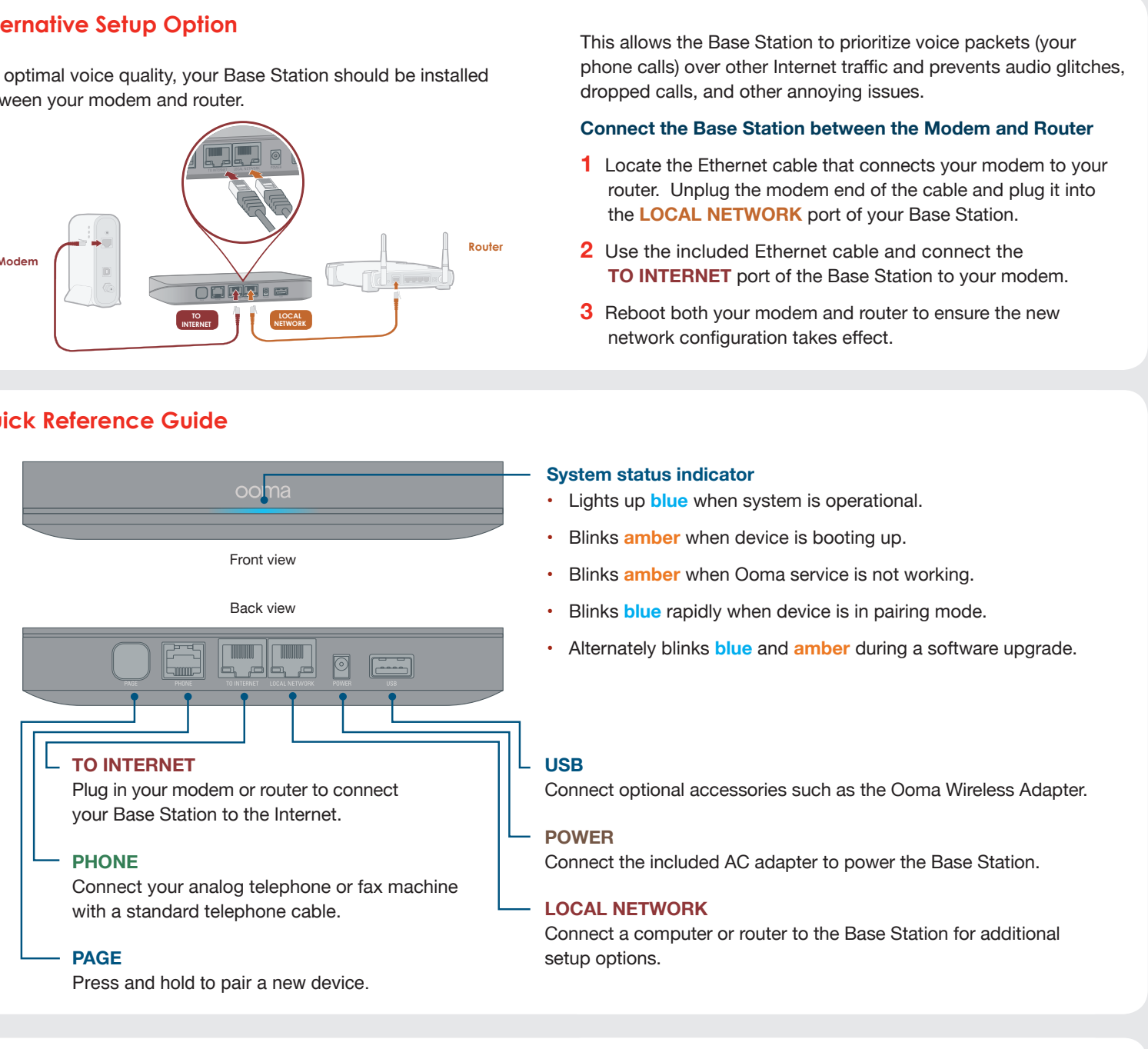

Plug the provided AC adapter into the POWER port. It is normal for the status light on the front of the Base Station to blink amber for several minutes while the device is booting up. The status light will turn solid blue once the system is fully functional.

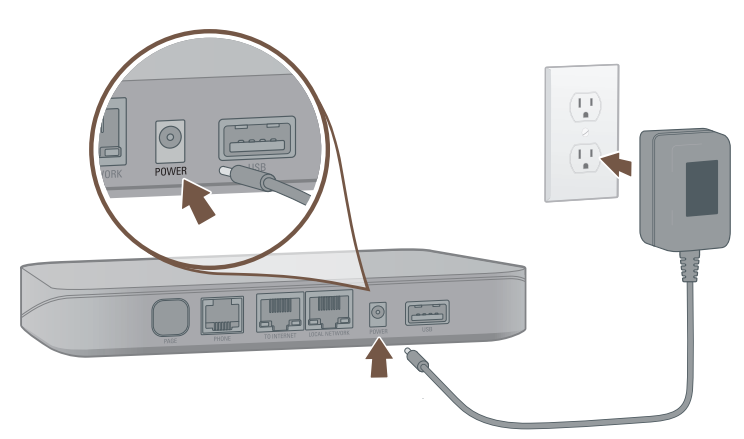

**NOTE** Ooma is constantly working to improve Ooma Office and we frequently upgrade the Office software. If your device requires a software upgrade it may take 10-30 minutes to boot up the first time you plug it in. This is normal. Do not unplug the Base Station while it is upgrading. It will automatically reboot after the upgrade is complete. **Base Station status indicator is blinking amber**

A blinking **amber** status indicator means your Base Station is not operational. Below are a few troubleshooting steps to take:

- **•** Your Base Station may not be connected to the Internet. Check that your network cables are plugged in securely. Verify that the **TO INTERNET** port is connect to your modem, router, or switch and that the **green** LED at the top of the port is illuminated.
- **•** Try rebooting your Base Station, modem, router, and or switch by power cycling the devices.
- **•** Verify that you can access the Internet via the network port to which the Base Station is connected. To test this, you can connect a computer to the **LOCAL NETWORK** port of the Base Station and navigate to **http://office.ooma.com**. You should see the login screen for **Ooma Office Manager**. If not, troubleshoot your network connection.
- 
- 
- **•** Your Base Station may be unable to register with the Ooma network. Verify that you have activated your device by logging in to the Ooma Office Manager portal: **http://office.ooma.com**

### **The phone connected to the Base Station has no dial tone**

If the system status indicator on the Base Station is **blue**, but you don't hear a dial tone, check your phone or fax machine is correctly plugged into the **PHONE** port on the Base Station.

### **I hear an "extension has not been set up" error message when I pick up the handset**

Log into Ooma Office Manager, navigate to the **Devices** section to confirm the Base Station phone port has been assigned to a user. If it has not been, assign the Base Station to the desired user.

Use your Ethernet cable to connect the T**O INTERNET** port of the Base Station to an open Ethernet port of your router or switch.

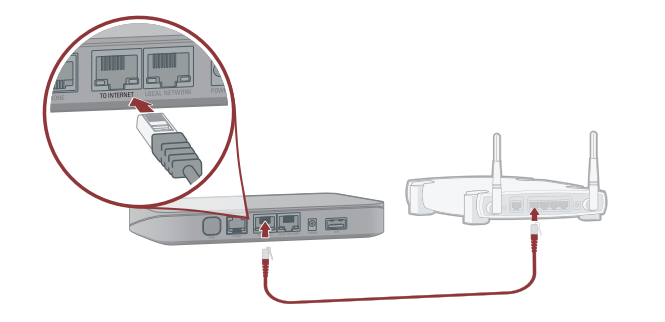

# **Step 2 Connect your Base Station to the Internet**

**Package Contents**

Ooma Office Base Station

Ethernet Cable (7 ft)

**AC Adapter** 

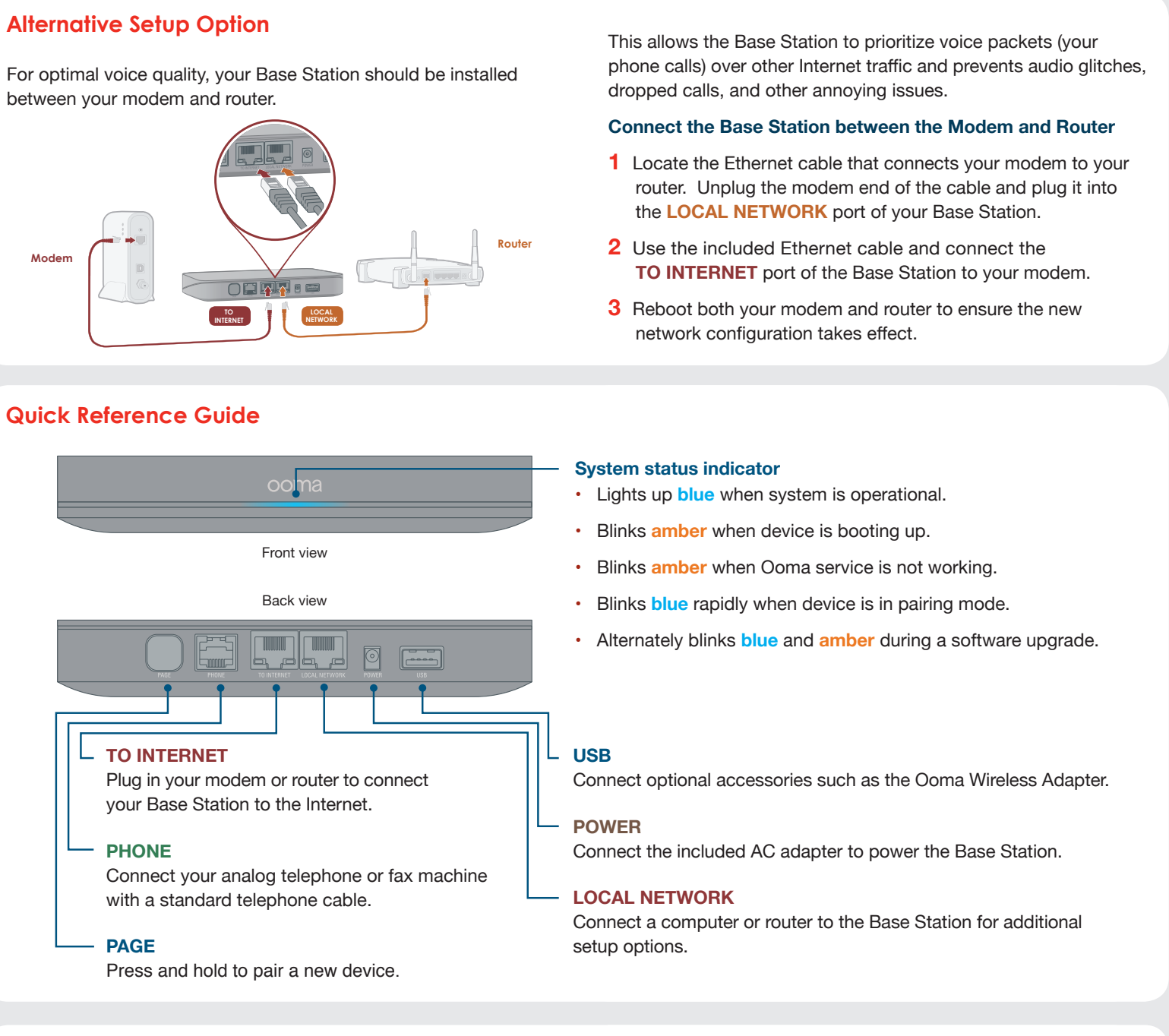

between your modem and router.

Otherwise, you will need to add your Base Station to your Ooma Office account.

- **•** If you are a new Ooma Office customer, please visit **http://office.ooma.com/activate**
- **•** If you are an existing Ooma Office customer, please visit **http://office.ooma.com/add\_device**

Once complete, you may continue to **Step 2**.

# **Step 1 Get Started Step 4 Connect Phones or Fax Machines**

You may connect an analog phone or fax directly to your Base Station via the **PHONE** port.

If you'd like to connect DP1 or Linx devices, please follow the instructions included with those devices.

**Once completed, you are ready to start calling!**

**NOTE** If your Base Station is not listed as an available device, please contact Ooma Office Support at **866-939-6662** (US), or **877-948-6662** (Canada).

**If your device is labeled Ready to Call, you may skip this step and continue to Step 2.**

**READY TO CALL**

L'indicateur de statut de la station de base clignote Un indicateur de statut **orange** clignotant indique que votre station de base n'est pas opérationnelle. Vous trouverez ci-dessous quelques étapes à suivre :

- **•** Votre station de base n'est peut-être pas connectée à Internet. Vérifiez que vos câbles réseau sont branchés correctement. Vérifiez que votre port **VERS INTERNET** est connecté à votre modem, routeur ou prise et que la LED **verte** au-dessus du port est illuminée.
- **•** Essayez de réinitialiser votre station de base, modem, routeur ou prise en mettant votre appareil hors tension.
- **•** Vérifiez que vous pouvez accéder à Internet via le port réseau auquel la station de base est connectée. Pour effectuer le test, connectez un ordinateur au port **RESEAU LOCAL** de la station de base et rendez-vous sur **http://office.ooma.com**. Vous devriez voir l'écran **Ooma Office Manager**. Dans le cas contraire, vous devrez vérifier votre connexion réseau.

**•** Votre station de base n'est peut-être pas en mesure de se connecter au réseau Ooma. Assurez-vous d'avoir activé votre appareil en vous connectant au portail Ooma Office : **http://office.ooma.com**

**Le téléphone connecté à la station de base n'a pas de tonalité** Si l'indicateur sur la station de base est **bleu**, mais vous n'entendez aucune tonalité, verifies que votre telephone ou fax est branché au port **TELEPHONE** sur la station de base.

**J'entends le message d'erreur "une extension n'a pas été programmée" quand je décroche le combiné**

Connectez-vous à Ooma Office Manager, rendez-vous dans la section Appareils pour confirmer que le port téléphonique de la station de base a été assigné à un utilisateur. Si ce n'est pas le cas, associez la station de base à l'utilisateur souhaité.

710-0191-100

**Introduction**

**Configurer votre station de base Ooma Office, c'est simple** 

**et facile.** 

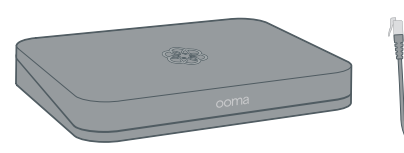

Celle-ci inclut une prise téléphonique connectant un téléphone analogue ou un fax. La station comprend aussi une radio sans fil pouvant relier jusqu'à quatre téléphones fixes Ooma DP1 ou appareils Linx (pour connecter des téléphones analogues ou fax). Si vous souhaitez utiliser plus de quatre DP1 ou appareils Linx,

il vous faudra des stations de base supplémentaires.

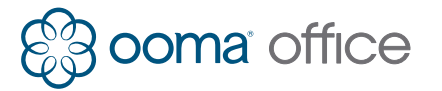

# **Station de base Ooma Office**

Guide d'installation rapide

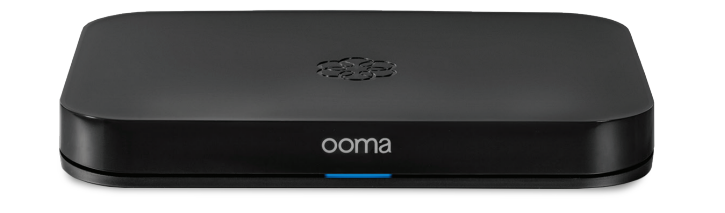

# **Étape 3 Allumer votre station de base**

# **Dépannage**

# **Guide de référence rapide**

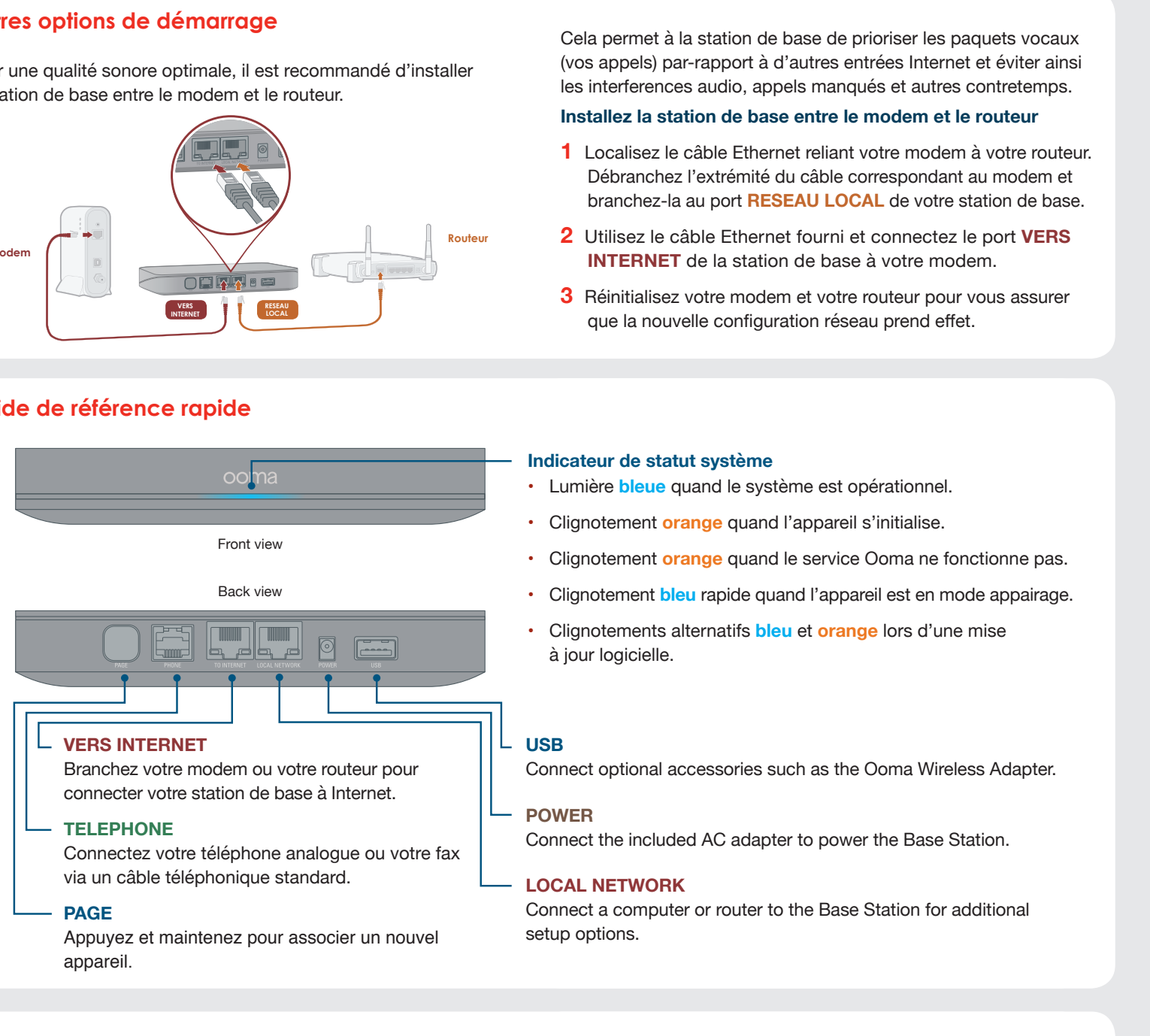

Branchez l'adapateur AC fourni au port **ALIMENTATION**. Il est normal que la lumière d'état à l'avant de la station de base clignote pendant plusieurs minutes lors de l'allumage. La lumière d'état deviendra bleue une fois que le système est complètement fonctionnel.

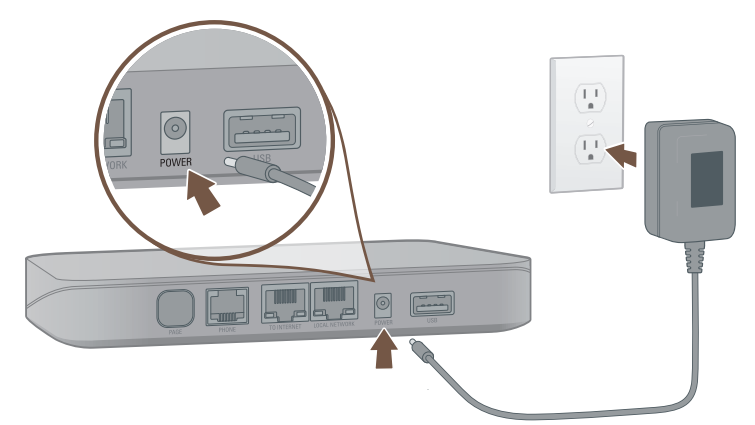

**REMARQUE** Ooma travaille en tout temps à l'amélioration d'Ooma Office et met fréquemment à jour le logiciel Office. Si votre appareil requiert une mise à jour logicielle, le démarrage peut prendre 10 à 30 minutes la première fois que vous le branchez. C'est normal. Ne débranchez pas la station de base pendant qu'elle se met à jour. Elle se réinitialisera automatiquement une fois la mise à jour terminée.

Utilisez votre câble Ethernet pour connecter le port **INTERNET** de la station de base à un port Ethernet ouvert sur votre routeur ou votre mur.

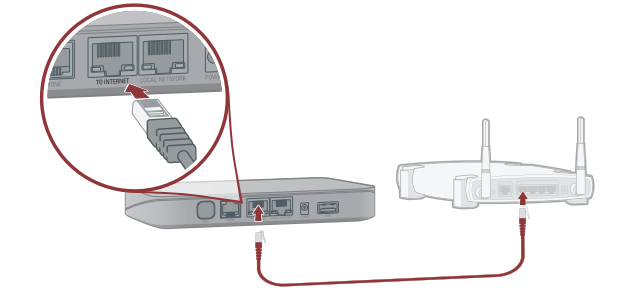

# **Étape 2 Connecter la station de base à internet**

### **Contenu**

Station de base Ooma Office

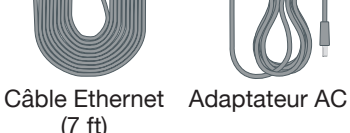

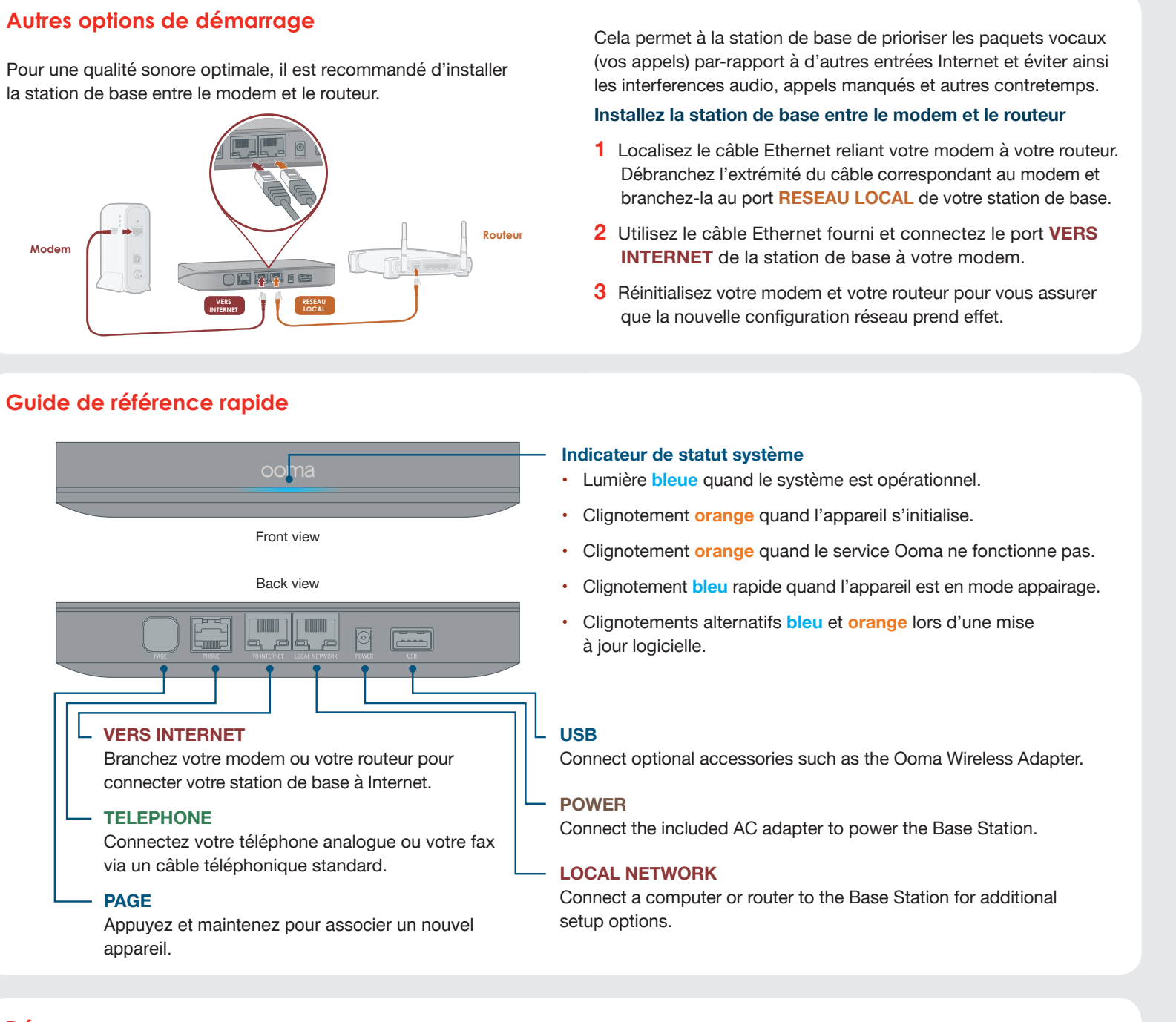

la station de base entre le modem et le routeur.

Dans le cas contraire, vous devrez connecter votre station de base à votre compte Ooma Office.

- **•** Si vous êtes un nouveau client Ooma Office, veuillez visiter **http://office.ooma.com/activate**
- **•** Si vous êtes un client Ooma Office déjà existant, veuillez visiter **http://office.ooma.com/add\_device**

Une fois ces étapes passées, vous pouvez continuer vers **l'étape 2**.

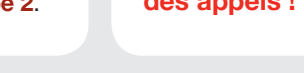

# **Étape 1 Démarrage Étape 4 Connecter les téléphones ou fax**

Vous pouvez connecter un téléphone analogue ou fax directement à votre station de base via le port **TELEPHONE**.

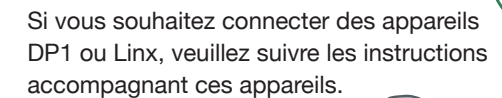

**Une fois que c'est fait, vous pouvez passer des appels !**

**Besoin d'aide ?** Si le station de base ne fonctionne toujours pas, veuillez contacter le support Ooma Office au **877-948-6662** (Canada) ou **866-939-6662** (US).

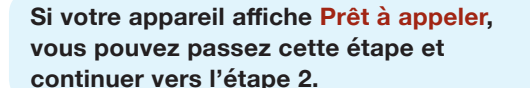

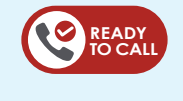

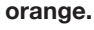